# **pfSense Packages - Bug #10445**

## **BIND crashed when added RPZ. rpz is not a master or slave zone.**

04/07/2020 05:46 PM - lexxai lexxai

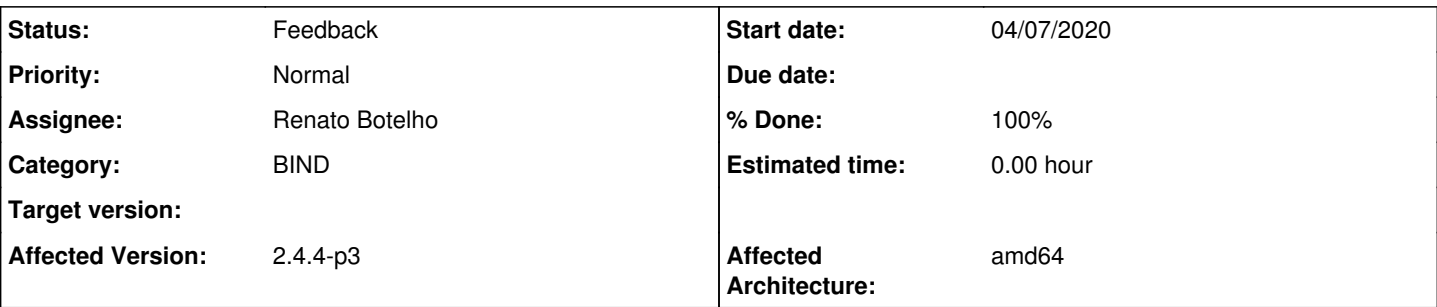

## **Description**

Before upgrade pfsense to version 2.4.5 i try update packages on 2.4.4p3. After updating BIND to 9.14\_3 (Package Dependencies: bind914-9.14.9), I found that bind now crash with message:

```
rpz 'rpz.local' is not a master or slave zone 
loading configuration: not found
exiting (due to fatal error)
```
rpz.local is Response Policy Zone.

When I uncheck that zone is used in a response policy, then BIND started. I try create clear new zone for test, the same result - crash when zone promoted to 'Response Policy Zone'.

Some like me error described here: [https://forum.netgate.com/topic/152139/possible-bug-with-bind-config-generate-in-2-4-5-bind-package-9-14\\_3](https://forum.netgate.com/topic/152139/possible-bug-with-bind-config-generate-in-2-4-5-bind-package-9-14_3)

But user can resolve problem by edit local config file, in my sitiation it not help.

#### **History**

#### **#1 - 04/09/2020 04:49 AM - Manuel Piovan**

i was able to reproduce it here <https://forum.netgate.com/topic/152274/rpz-rpz-local-is-not-a-master-or-slave-zone-crash-bind>

#### **#2 - 05/09/2020 08:51 AM - Brandon Rock**

I found that the issue was occurring for me because the **response-policy** setting was defined in the global **options** section, but not all views were referencing the zones defined in that setting. Moving the **response-policy** setting to the individual views fixed the issue for me. I think a good fix for this would be for the UI to define the **response-policy** setting in the individual views, when views are in use.

I was able to work around the issue in the user interface by unchecking the **Response Policy Zone** checkbox in the zone, and manually adding the **response-policy** setting to the views. To do this, follow these instructions:

- 1. In the response policy zone, uncheck the **Response Policy Zone** checkbox. This will prevent the **response-policy** setting from being added to the global options.
- 2. For each view you define that needs to use a response policy zone, add a **response-policy** entry to the **Custom Options** portion of the view. For example, since my response policy zone is called **rpz-default**, I added the following custom options: **response-policy { zone "rpz-default"; };**

Pf-Sense-Response-Policy.png

## **#3 - 07/05/2020 06:10 AM - Viktor Gurov**

Fixes: <https://github.com/pfsense/FreeBSD-ports/pull/893>

## **#4 - 07/07/2020 12:57 PM - Jim Pingle**

*- Status changed from New to Pull Request Review*

### **#5 - 07/10/2020 02:12 PM - Renato Botelho**

*- Status changed from Pull Request Review to Feedback*

*- Assignee set to Renato Botelho*

*- % Done changed from 0 to 100*

PR has been merged. Thanks!

## **#6 - 07/15/2020 06:37 AM - Viktor Gurov**

Typo fix: <https://github.com/pfsense/FreeBSD-ports/pull/905>